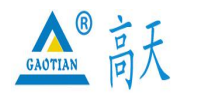

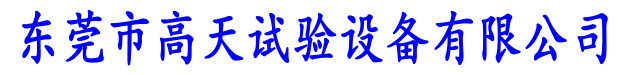

TEL:0769 - 2 1 3 6 6 6 5 8 2 2 6 0 9 1 6 0 FAX:0769 - 2 3 1 6 4 3 1 5 http: //www.whgt17.com **E-mail:** gt5117@126.com

# 拉力试验机 GT-1171T

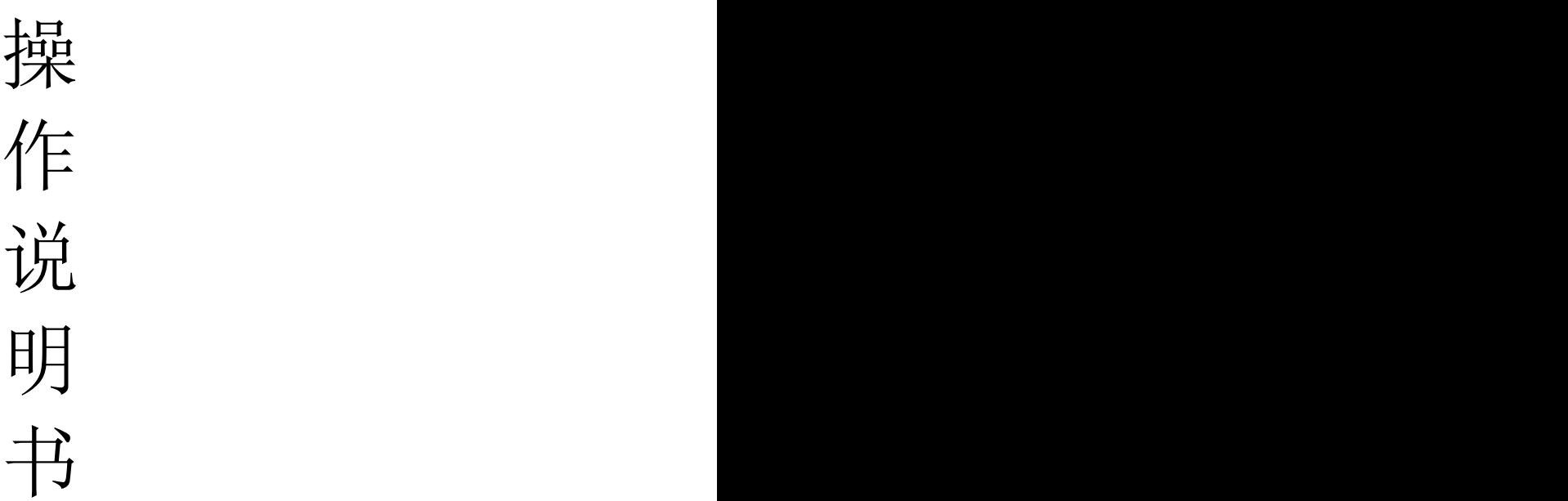

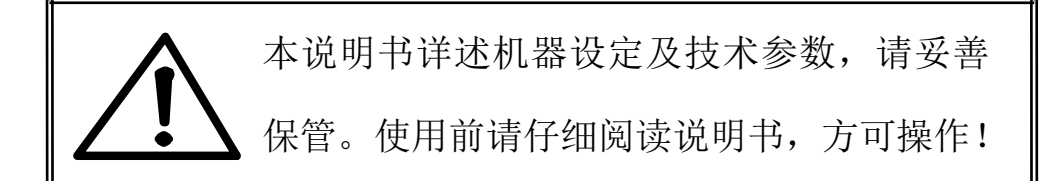

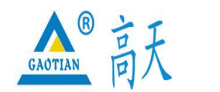

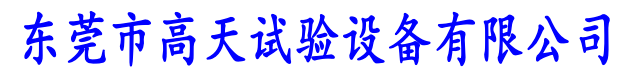

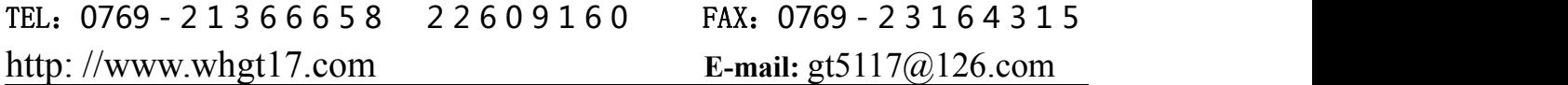

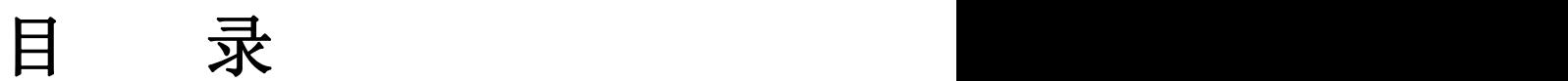

- 1.概述
- 2.注意事项
- 3.整机外观及操作面板注解
- 4.操作说明
- 5.保养事项
- 6.故障排除

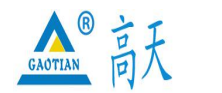

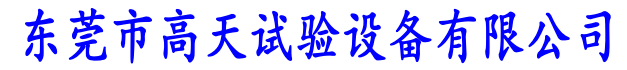

TEL:0769 - 2 1 3 6 6 6 5 8 2 2 6 0 9 1 6 0 FAX:0769 - 2 3 1 6 4 3 1 5 http: //www.whgt17.com **E-mail:** gt5117@126.com

#### 1.概 述

感谢您购买本公司的触控式拉力试验机,本「操作说明书」 (以下称为本书)系针对本

机参数设定及操作说明。

[用途]

本机可测试织物、端子、细金属线、胶膜、玩具------等等材料之抗拉物性。

[特点]

※ 专业夹持方式,让您的试验精确而富有成效。

※ 荷重传感器,经久耐用,精度高。

※ 数显式力量显示,可精确显示力值及位移。

[技术参数] 试验 荷重 :50KG 单位 切换 : kg , N 荷重分解度:1/100000 荷重 精度:±1% 最大行程(含夹具):最大 550mm, 不含夹具 速度输入方式:触摸屏直接输入 测试 速度: 100~500mm/min 可调 数据采样频率: 10 Hz 显 示 器: 可显示测试值、最高值 动 力:步进马达 机台尺寸:约 57×47×120cm(W×D×H) 电 源: 1PH, AC220V, 50/60Hz, 10A 或指定 重 量:约 45kg

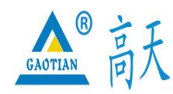

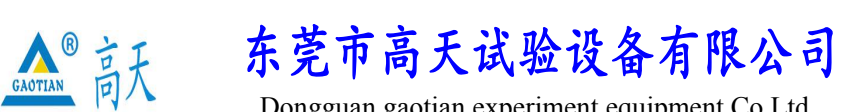

TEL:0769 - 2 1 3 6 6 6 5 8 2 2 6 0 9 1 6 0 FAX:0769 - 2 3 1 6 4 3 1 5 http: //www.whgt17.com **E-mail:** gt5117@126.com

#### 2.注 意 事 项

1.安全上的记号:

在本手册中,关于安全上的注意事项以及使用仪器时有下列重要的各显示事项,为了防止意外 事故及危险,请务必遵守下列危险﹑警告﹑注意的记言:

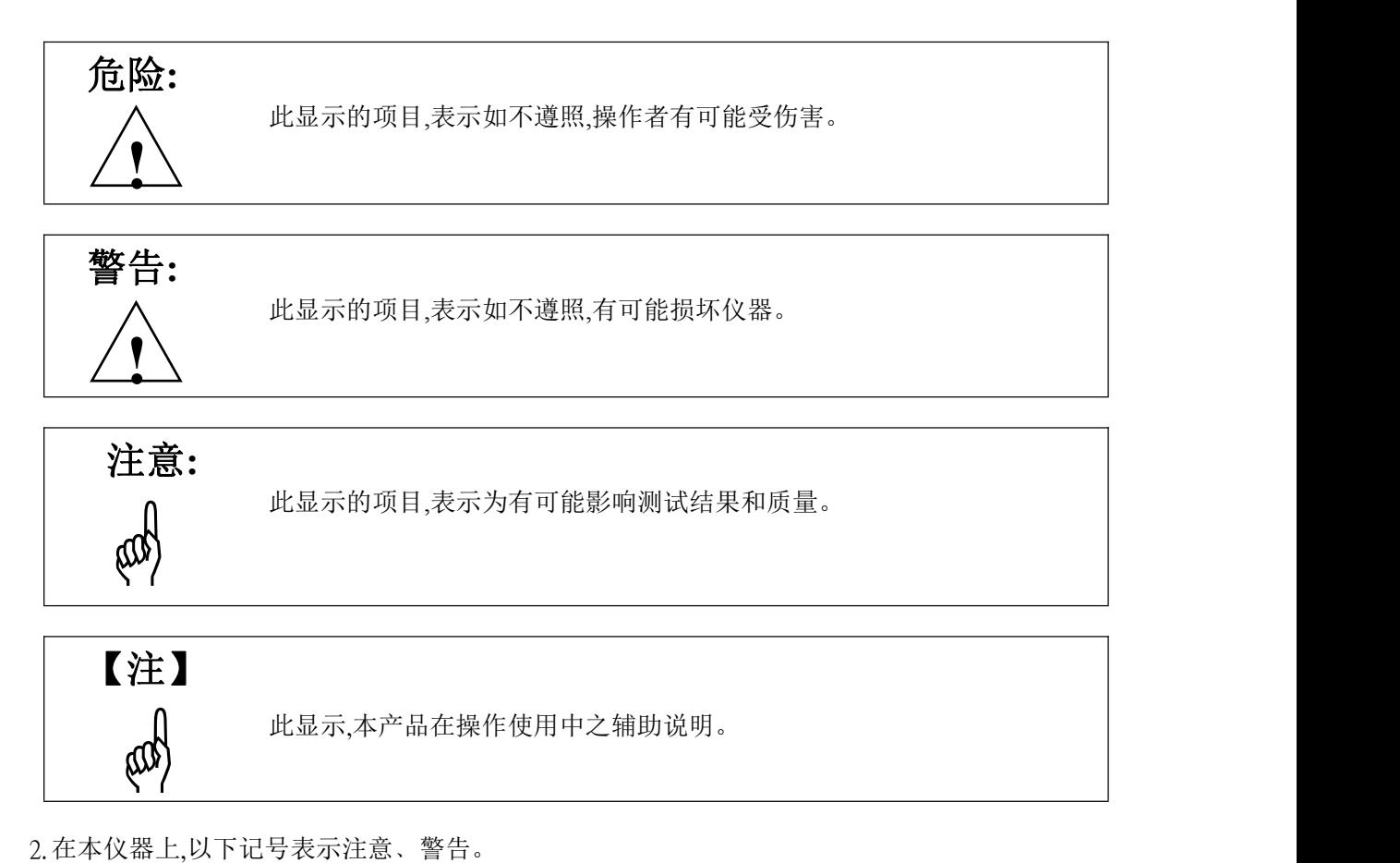

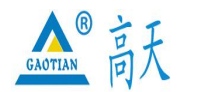

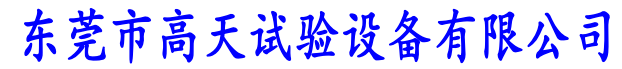

### TEL:0769 - 2 1 3 6 6 6 5 8 2 2 6 0 9 1 6 0 FAX:0769 - 2 3 1 6 4 3 1 5 http: //www.whgt17.com **E-mail:** gt5117@126.com

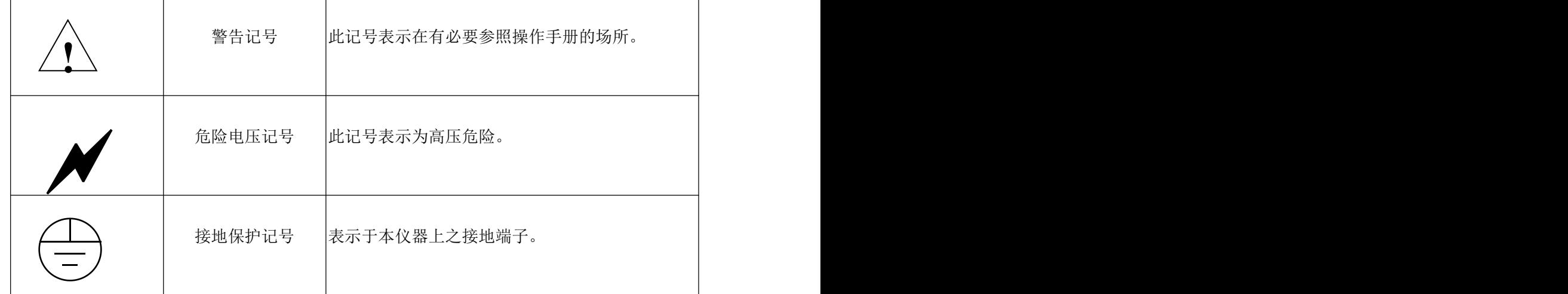

3

### 3.整机外观及注解

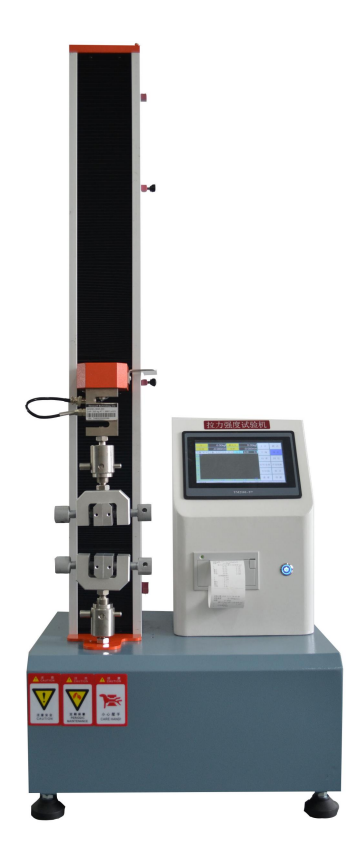

4.操作说明

一、准备试件:

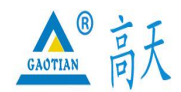

Dongguan gaotian experiment equipment Co,Ltd

#### TEL:0769 - 2 1 3 6 6 6 5 8 2 2 6 0 9 1 6 0 FAX:0769 - 2 3 1 6 4 3 1 5

http: //www.whgt17.com **E-mail:** gt5117@126.com

1.从同批试料中选取试件。并依标准裁切取样

#### 二、试验前确认事项:

- 1.确认机台是否接上符合规格之电源
- 2.限位定位开关及夹具螺丝是否锁紧
- 3.将调速器开关调到最低,以避免速度过快,造成机器出现异常
- 4.测试物用夹具夹紧

#### 三、试验操作步骤

- 1. 插好电源(AC220V,1A);
- 2. 打开电源开关;
- 3. 把上、下限位套调节到适当位置并用内六角扳手紧固;
- 4. 轻按一下"上升"或"下降"按钮,使上下夹具对准;
- 5. 固定好待测产品,看显示器是否显示"0.00",否则轻按一下"归零"按钮;选 择所需单位(kg./lb./N).
- 6. 轻按一下"测试"按钮开始测试,具体测试功能设置见控制板说明。
- 7. 重复下一个产品的测试或关掉电源。
- 8. 清理机台

TM2101TS 简介

#### 1.1 主要用途及使用范围

本测控系统专为拉力机、压力机、电子万能材料试验机而研制。适用于测定各 种材料在拉伸、压缩、弯曲、剪切、撕裂、剥离、穿刺等状态下的力学性能及有关 物理参数。

#### 1.2 主要功能特性

本测控系统核心器件采用讲口最新型超高精度 24 位 AD,采样速率 400 次/秒时 全程不分档分辨率为 300000 分度。并采用 6 点校准技术进一步提高精度,使力量采 集精度达到国家一级标准。位移无误差正负计数。7 寸 TFT 彩色触摸屏, 直接输入试 验参数,中英文操作界面层层提示,用户无需操作手册即可轻松操作。另外还可通 过 RJ45 网络接口与 PC 机通讯,配上专用的 TM2100Pro 专业豪华版测控软件,实时 显示力-位移、力-时间、位移-时间、应力-应变等曲线,自动计算最大力、屈 服力、平均力、最大变形、屈服点、弹性模量等参数,并具有灵活的报表编辑和打 印功能。

#### 1.3 正常工作条件

**★**在 0~55°C 范围内: ★相对湿度不大于 80%; ★电源 220±10%VAC,频率 50Hz; ★远离强电磁干扰。

#### 1.4 主要规格及技术参数

★力分辩力: 1/100000, 采样频率 400 次/秒; ★力精度:示值的±0.1%(20~100%FS);

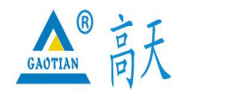

Dongguan gaotian experiment equipment Co,Ltd

#### TEL:0769 - 2 1 3 6 6 6 5 8 2 2 6 0 9 1 6 0 FAX:0769 - 2 3 1 6 4 3 1 5

http: //www.whgt17.com **E-mail:** gt5117@126.com ★力传感器类型:1mV/V,2mV/V,3mV/V,4mV/V,8mV/V,9.6mV/V; ★适用的力传感器量程:1~1000000N ★引伸计分辩力:1/100000,采样频率 50 次/秒; ★引伸计精度:示值的±0.1%(20~100%FS); ★位移分辨力:由机械系统和光电编码器决定,一般可达 0.001mm; ★位移测量精度:仪表系统无误差; ★试验速度:0.01mm/min~500mm/min(以实际选配为准); ★速度精度:示值±1% 以内; ★四个力通道; ★两个位移通道; ★0~10V 电压输出方式输出控制变频电机无级调速; ★脉冲输出方式控制伺服电机无级调速; ★可选配微型打印机,打印测试结果,并具取点即打印功能; ★单次试验,手动 10 点统计,并自动计算平均值,断裂值(适做剥离、撕裂试 验),最多可储存 5 组; ★适配多种光栅编码器,脉冲数范围:100~65535; ★单位任意切换:力量:kN/N/kgf/gf/t/lbf,位移:mm/cm/in; ★自动归位功能; ★过载保护功能可设定;

★定荷重及定位移等多种测试方法。

#### 2.操作指南

#### 2.1 开机后直接进入测试界面

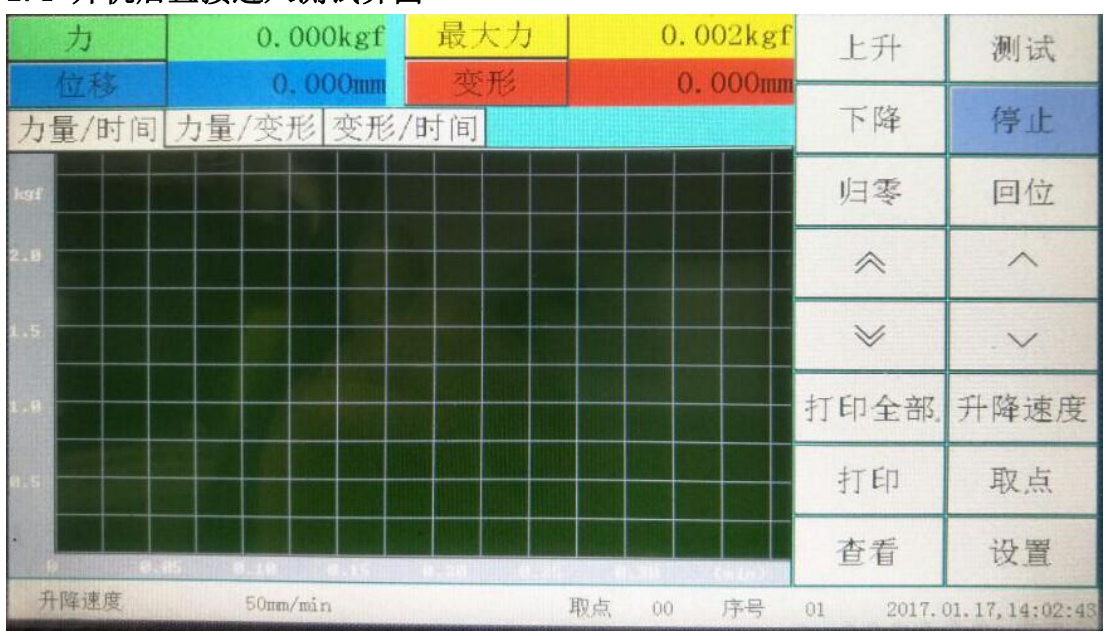

在测试界面时的按钮响应:

按钮"上升":控制机器上升动作;

按钮"下降":控制机器下降动作;

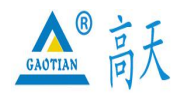

Dongguan gaotian experiment equipment Co,Ltd

#### TEL:0769 - 2 1 3 6 6 6 5 8 2 2 6 0 9 1 6 0 FAX:0769 - 2 3 1 6 4 3 1 5

#### http: //www.whgt17.com **E-mail:** gt5117@126.com

按钮"测试": 执行测试;

按钮"停止": 上升下降过程中点击此按钮机器停止运行, 测试过程中点击此按钮 结束测试,

按钮"归零":将力、最大力、位移、变形等值归零;

按钮"回位": 使机器回归到最近一次按下"归零"按钮时刻的位置,回位过程中 可随时按"停止"按钮停机,并可再次按"回位"按钮继续回位;也可按"归零" 按钮停机, 但按"归零"按钮停机后再按"回位"按钮将不会再回位了, 因为按下 "归零"按钮时程序判断已回位完成,所以机器停止不再回位;

按钮" < ": 寸动高速上升, 按住不放机器快速上升, 松开机器停止, 此速度在 "辅助信息 2"界面可设置;

按钮" ︾ " :寸动高速下降,按住不放机器快速下降,松开机器停止,此速度在 "辅助信息 2"界面可设置;

按钮" ~ ": 寸动低速上升, 按住不放机器慢速上升, 松开机器停止, 此速度在 "辅助信息 2"界面可设置;

按钮" 〉": 寸动低速下降, 按住不放机器慢速下降, 松开机器停止, 此速度在 "辅助信息 2"界面可设置;

按钮"打印" :打印当前最大力值跟变形值;

按钮"打印全部":打印测试结果;

按钮"升降速度":设置上升下降的速度;

按钮"取点": 测试过程中按此按钮执行手动取点:

按钮"查看": 进入测试结果查看界面;

按钮"设置": 进入测试前试样信息与测试方法设置界面;

按钮"力","最大力","位移","变形":点击此 4 按钮可以选择按钮的文 本以切换实时显示所需要显示的项目,如下图。

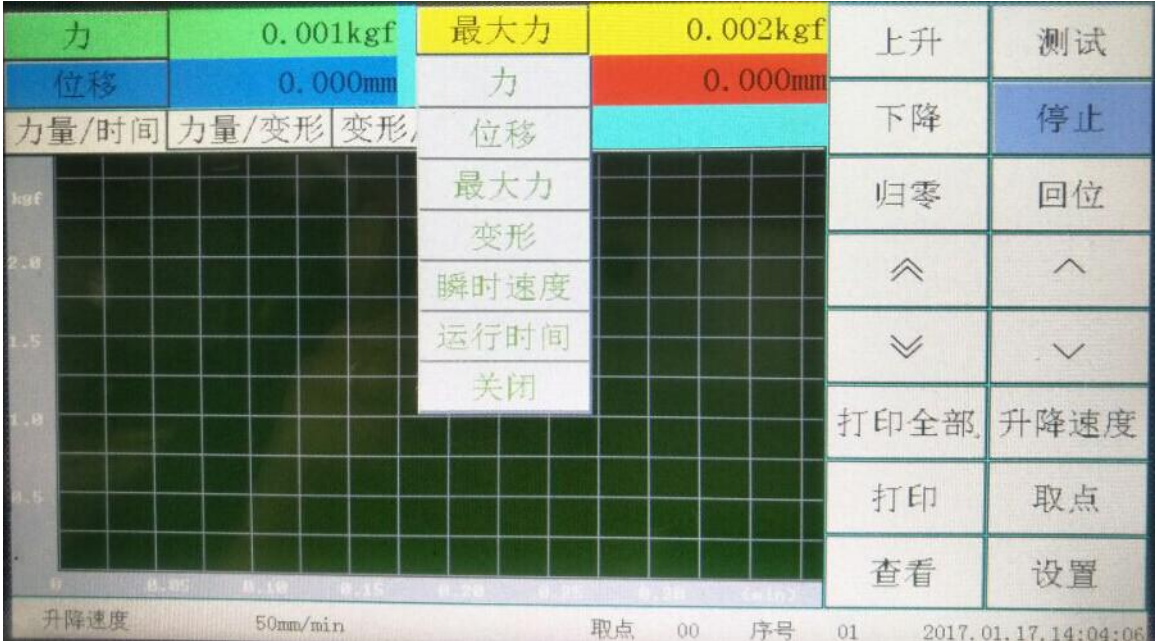

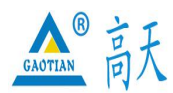

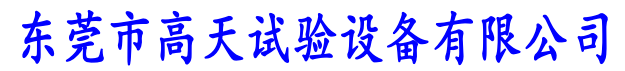

#### TEL:0769 - 2 1 3 6 6 6 5 8 2 2 6 0 9 1 6 0 FAX:0769 - 2 3 1 6 4 3 1 5

## http: //www.whgt17.com **E-mail:** gt5117@126.com

#### 2.2 试样信息

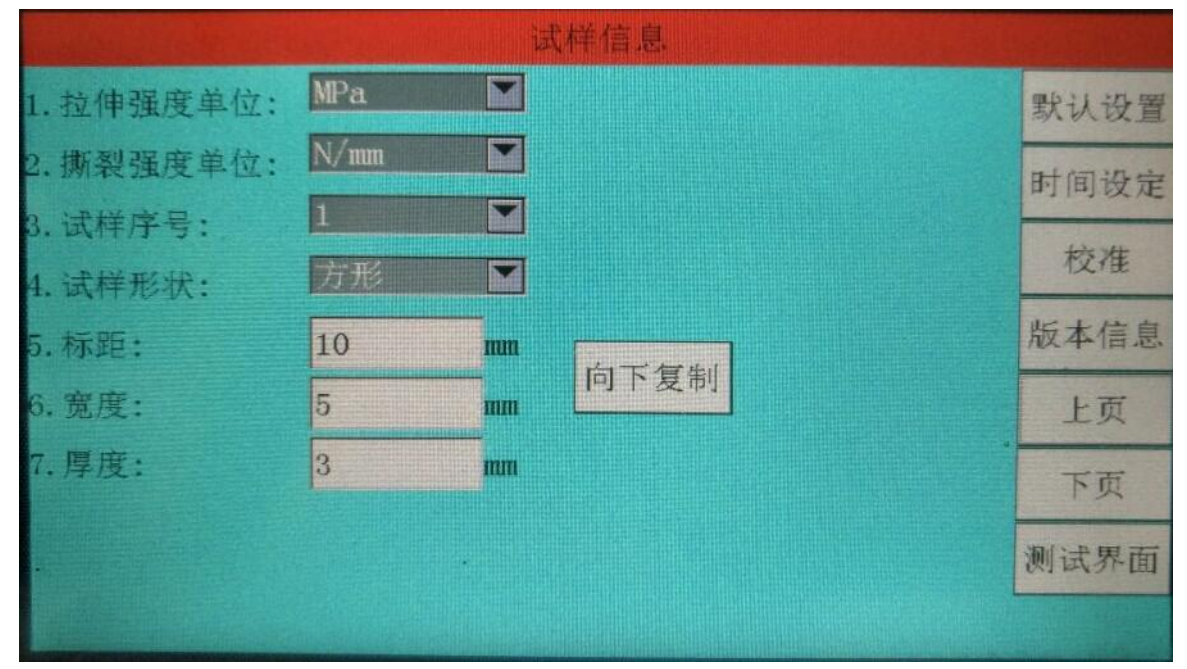

1.拉伸强度单位:切换拉伸强度单位,

有:MPa,kPa,kgf/mm2,kgf/cm2,N/mm2,N/cm2,N/m2,gf/mm2,gf/cm2,psi,ldf/in2 等; 2.撕裂强度单位:切换拉伸强度单位,有:

N/mm, N/cm, N/m, kN/m, kgf/mm, kgf/cm, kgf/m, gf/mm, gf/cm, lbf/in, klbf/in 等;

3.试样序号 :设置试样的序号;

4. 试样形状: 设置试样的形状, 有"方形", "圆形"可选;

5. 标距: 设置当前试样的标距;

6.宽度 :设置当前试样的宽度;

7. 厚度: 设置当前试样的厚度;

按钮"向下复制" :点击此按钮将当前序号的试样资料数据复制下来,当切换序号 时将复制的试样资料数据粘贴到所切换序号的试样资料;

按钮"默认设置": 恢复所有设置参数到出厂设置;

按钮"时间设定": 设置系统时间, 如下图;

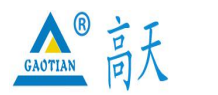

Dongguan gaotian experiment equipment Co,Ltd

### TEL:0769 - 2 1 3 6 6 6 5 8 2 2 6 0 9 1 6 0 FAX:0769 - 2 3 1 6 4 3 1 5 http: //www.whgt17.com **E-mail:** gt5117@126.com

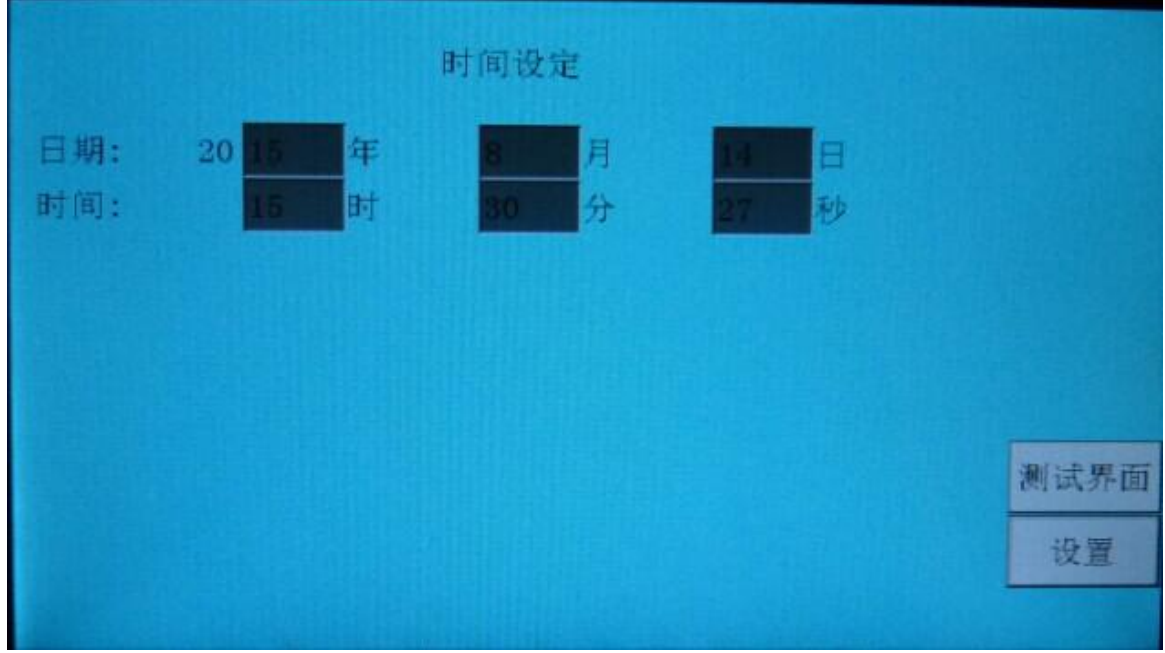

按钮"校准":输入密码进入校准校准界面; 按钮"版本信息":查看版本信息; 按钮"上页":向上翻页; 按钮"下页":向下翻页; 按钮"测试界面":回到测试主页面。

#### 2.3 测试信息

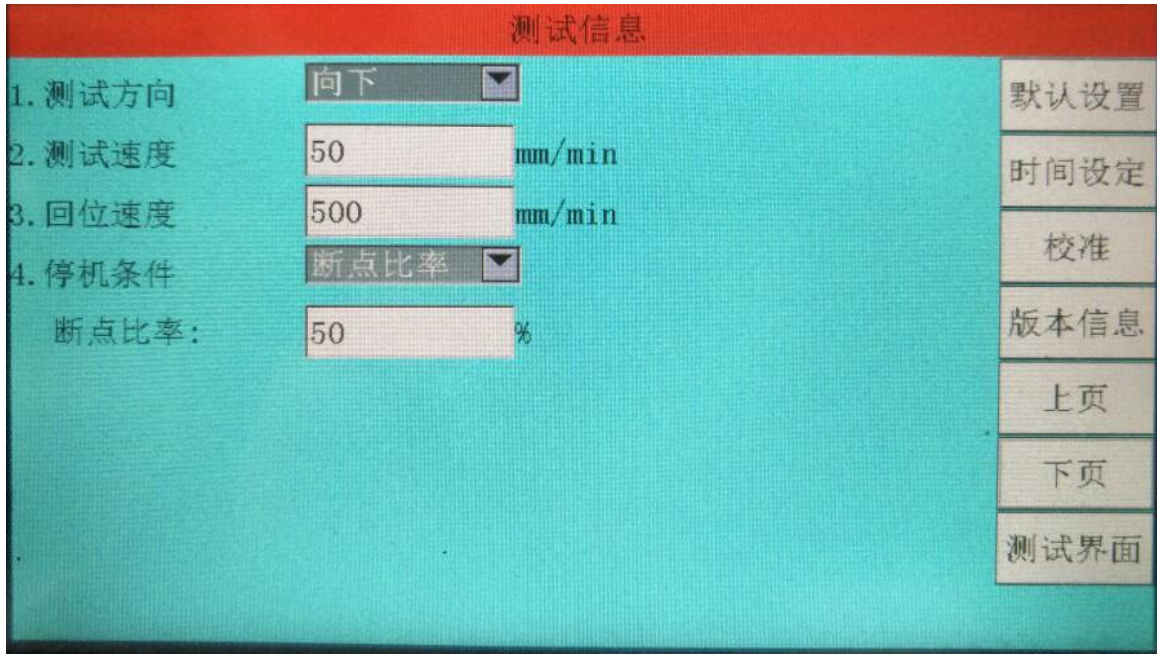

1. 测试方向: 设置测试时机器的行走方向, 有"上升", "下降"可选; 2. 测试速度: 设置测试时机器的行走速度;

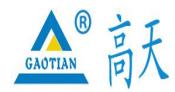

Dongguan gaotian experiment equipment Co,Ltd

#### TEL:0769 - 2 1 3 6 6 6 5 8 2 2 6 0 9 1 6 0 FAX:0769 - 2 3 1 6 4 3 1 5

#### http: //www.whgt17.com **E-mail:** gt5117@126.com

3. 回位速度: 设置机器回位时的行走速度;

4. 停机条件: 设置机器测试结束的停机条件, 有"力量达到", "变形达到", "断 点比率"可选,

当停机条件为"力量达到":设置力量达到的值为 1kgf, 力保持时间达到的值为 1min 时, 就是力量到 1kg 保持 1min 的"持压"或"持拉"功能, 当设置力量达到的值为 1kgf, 力保持时间达到的值为 0min 时, 就是测试中力量到 1kg 测试完成; 力量达到 减速系数: 当力值达到设定力值乘以此系数时, 开始减速(100%不减), 减速最小 系数: 当减速速度达到最大速度乘以此系数时,停止减速,(如果最大速度乘以此 系数大于或等于测试速度时,将以测试速度来减速,相当于不减速);

当停机条件为"变形达到": 设置变形达到的值为 50mm 时, 就是测试中变形到 50mm 测试完成;变形达到减速系数:当变形值达到设定变形值乘以此系数时,开始减速 (100%不减), 减速最小系数: 当减速速度达到最大速度乘以此系数时, 停止减速, (如果最大速度乘以此系数大于或等于测试速度时,将以测试速度来减速,相当于 不减速);

当停机条件为"断点比率":设置断点比率的值为 50%时,就是测试中的当前力值下 降到最大力值的 50%时判断为试样断裂,测试完成。

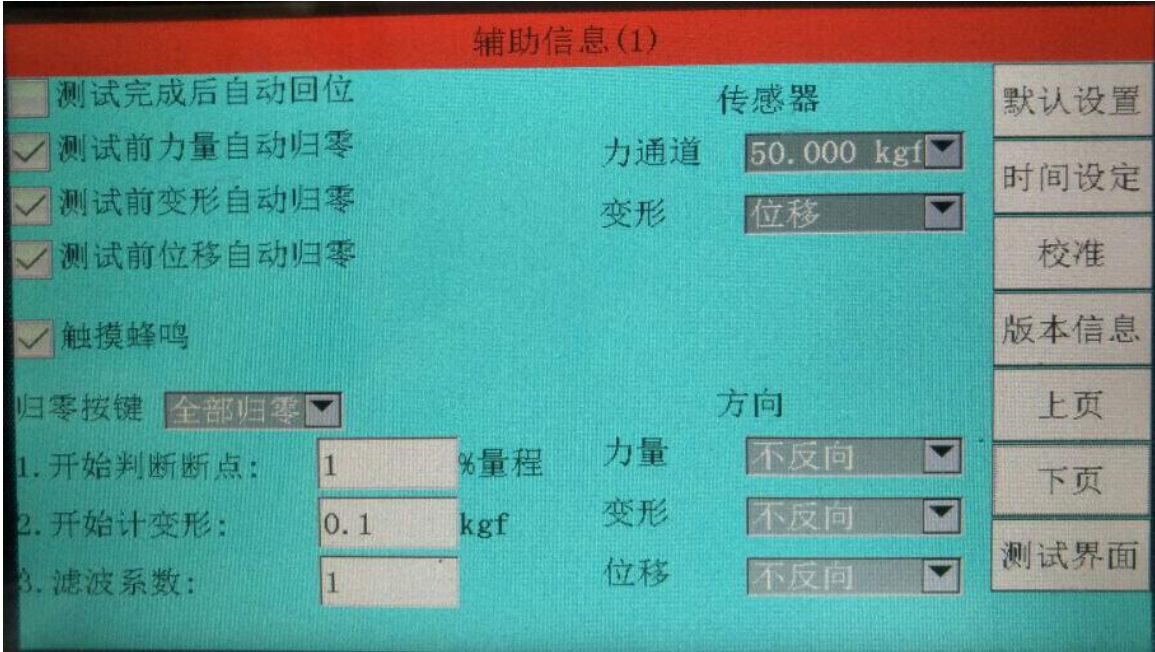

2.4 辅助信息(1)

触摸蜂鸣:勾选打开触摸蜂鸣;

归零按键:选择测试主界面"归零"按钮的模式,有"全部归零","力归零"可 选;

1.开始判断断点:进入测试当力值达到这个设置的条件值时,才判断停机条件中的 断点比率,注意:此条件值一般设置为力值传感器量程的 1%比较适合,设置太大会 出现产品已经断裂机器都没结束测试还在运行的状况,也不能设置太小,设置太小 当力值波动较大,且波动的力值达到设置的条件值时,就会出现机器刚一运行就停

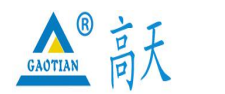

Dongguan gaotian experiment equipment Co,Ltd

#### TEL:0769 - 2 1 3 6 6 6 5 8 2 2 6 0 9 1 6 0 FAX:0769 - 2 3 1 6 4 3 1 5

#### http: //www.whgt17.com **E-mail:** gt5117@126.com

#### 机的状况;

2. 开始计变形:点击测试当力值达到这个设置的条件值时,才算进入测试,注意: 此条件值如果设置为 0 的话,会出现还没接触到被测材料就算测试,很明显这样测 出来的结果是错误的,此条件值也不宜设置过大,一般根据被测材料的材质设置为 力值传感器量程的 0.1%-1%之间比较适合; 3.滤波系数:设置滤波系数的值; 传感器(力通道):选择力传感器的通道; 传感器(变形):选择变形传感器,有"位移","橡胶伸长计(也叫大变形)", "金属引伸计(也叫小变形)"可选; 方向(力量):改变力值方向; 方向(变形):改变变形方向; 方向(位移):改变位移方向。

#### 2.5 辅助信息(2)

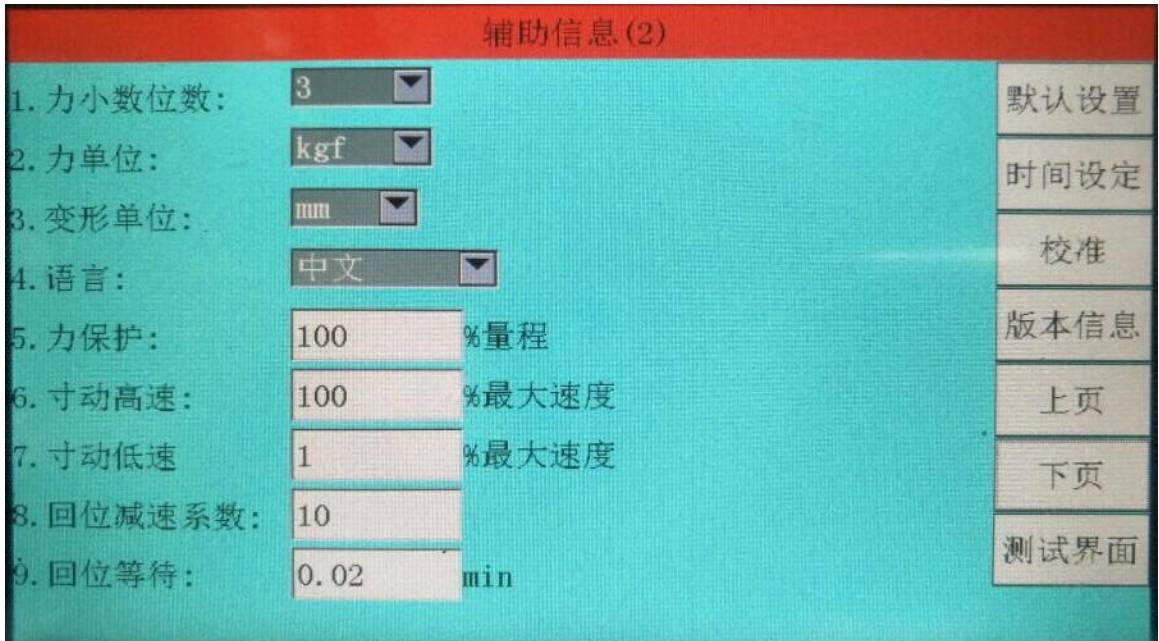

1. 力小数位数: 设置力值小数点后显示的位数;

2. 力单位: 切换力值单位, 有"kgf", "N", "lbf", "gf", "KN", "t" 可选; 2008年10月11日 11月11日 11月11日 11月11日 11月11日 11月11日 11月11日 11月11日 11月11日 11月11日 11月11日 11月11日 11月11日 11月11日 11月11日 11月11日 11月11日 11月11日 11月11日 11月11日 11月11日 11月11日 11月11日 11月11日 11月11日 11月11日 11月11日 11月11日 11月11日 11月11日 11月

3. 变形单位: 切换变形单位, 有"mm", "cm", "in"可选;

4. 语言: 切换语言显示, 有"English", "中文"可选;

5.力保护:设置力值保护;

6. 寸动高速:设置测试主界面"寸动高速"的速度;

7. 寸动低速:设置测试主界面"寸动低速"的速度;

8.回位减速系数:回位时当行程小于该设置值时开始自动减速,防止位移过冲;

9. 回位等待:设置回位前等待时间;

#### 2.6 查看界面

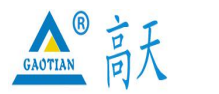

Dongguan gaotian experiment equipment Co,Ltd

### TEL:0769 - 2 1 3 6 6 6 5 8 2 2 6 0 9 1 6 0 FAX:0769 - 2 3 1 6 4 3 1 5 http: //www.whgt17.com **E-mail:** gt5117@126.com

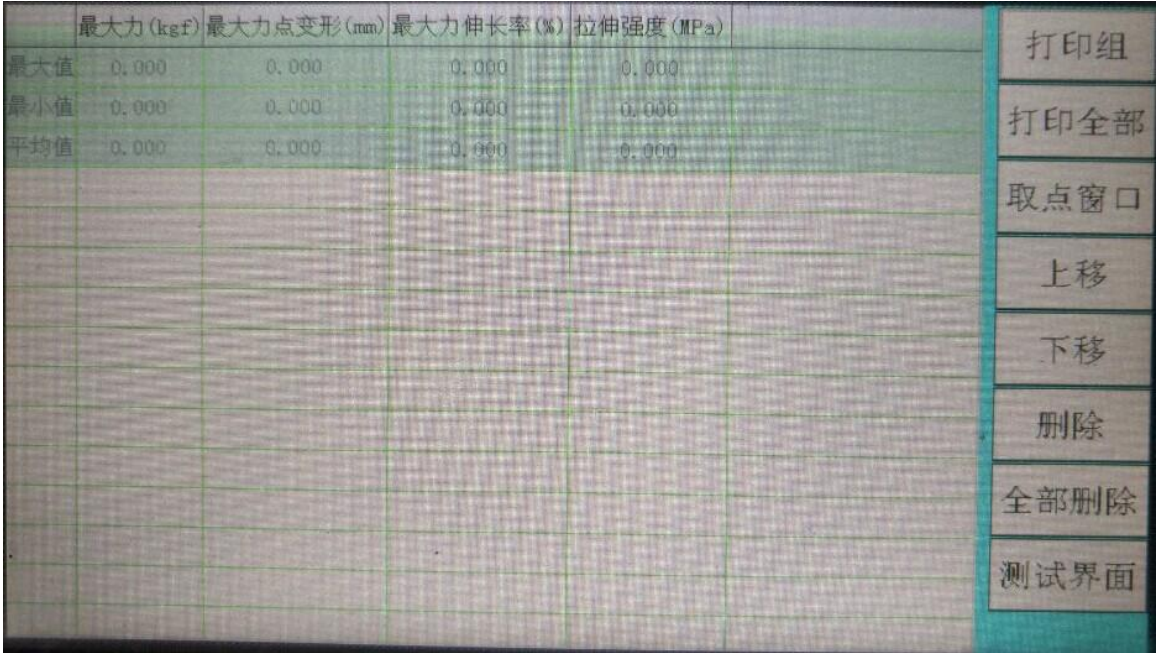

按钮"打印组":打印当前选中组; 按钮"打印全部":打印当前查看的全部结果; 按钮"取点窗口": 打开查看手动取点窗口; 按钮"上移": 选择一组测试结果向上移; 按钮"下移":选择一组测试结果向下移; 按钮"删除": 删除所选中的的测试结果; 按钮"全部删除": 删除所有测试结果; 按钮"测试界面": 返回测试主页面;

#### 2.7 测试结果

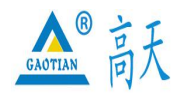

Dongguan gaotian experiment equipment Co,Ltd

#### TEL:0769 - 2 1 3 6 6 6 5 8 2 2 6 0 9 1 6 0 FAX:0769 - 2 3 1 6 4 3 1 5 http: //www.whgt17.com **E-mail:** gt5117@126.com

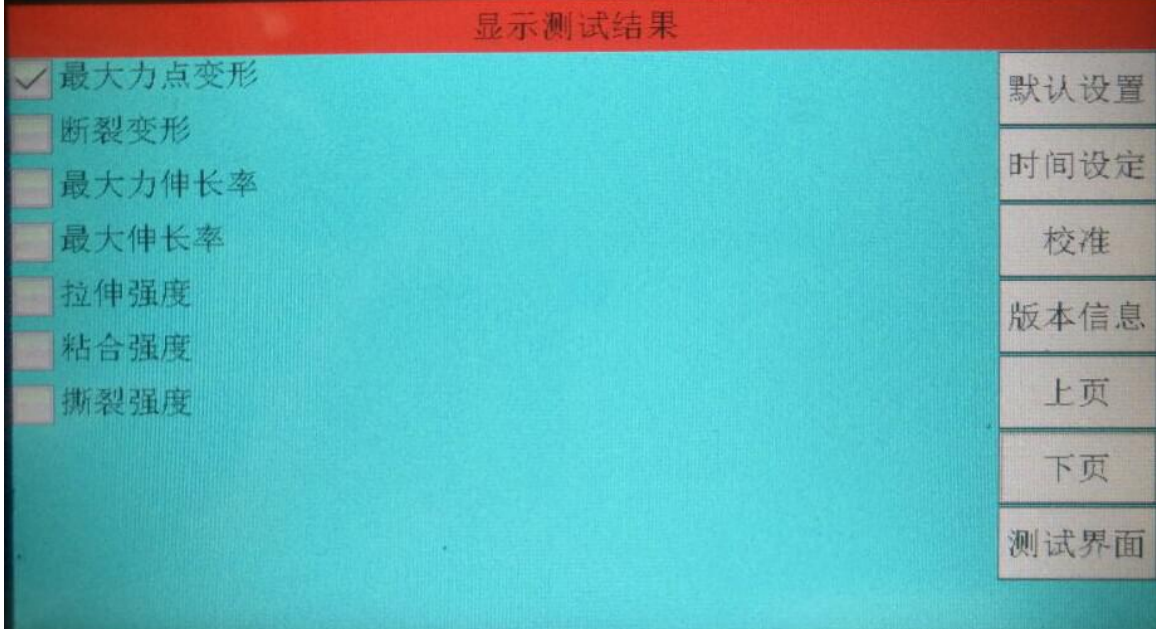

勾选是否在测试结果中显示;

3. 校准

#### 3.1 力传感器

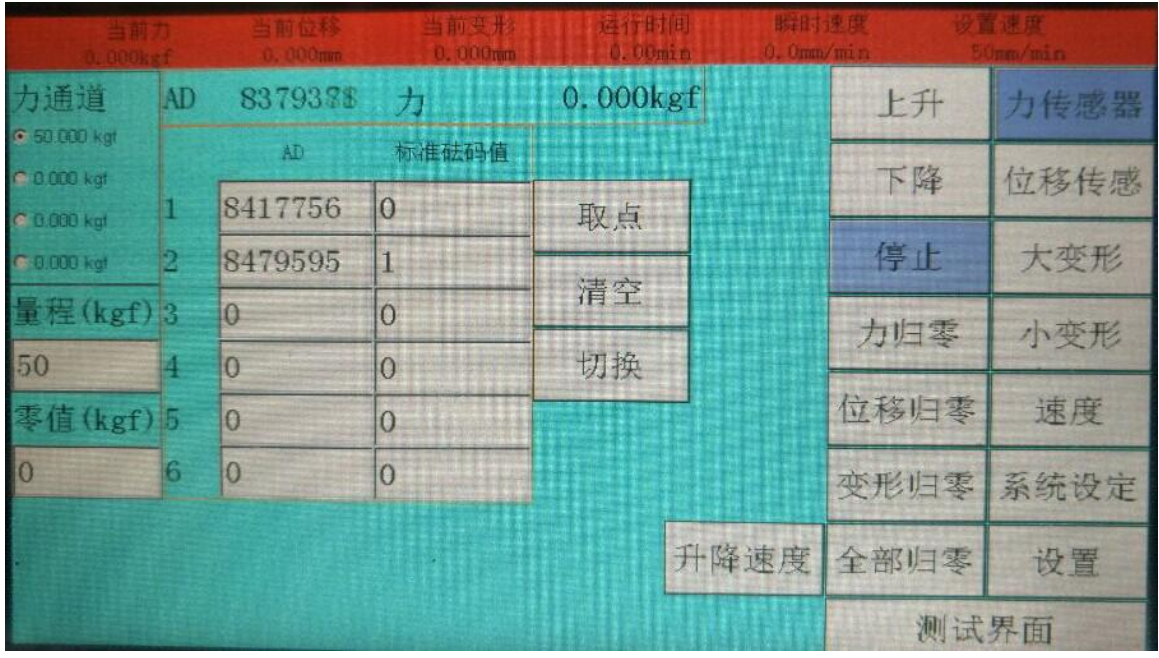

- 1. 在左上角选择好需要校准的通道后,第一步必须校准"零点",首先点击"清空" 按钮,将校准数据表格中的数据清空,然后点击"力归零"按钮并使力传感器不 承受任何负载,然后按"取点"按钮,即校准好了第一个点"零点";
- 2. 此时再往力传感器上放入砝码并在"校准数据表格"中第二行第二列的"标准砝 码值"设定为放入的砝码重量(单位为 kg), 待砝码稳定后再按"取点"按钮即

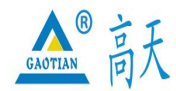

Dongguan gaotian experiment equipment Co,Ltd

#### TEL:0769 - 2 1 3 6 6 6 5 8 2 2 6 0 9 1 6 0 FAX:0769 - 2 3 1 6 4 3 1 5

#### http: //www.whgt17.com **E-mail:** gt5117@126.com

校准好了第二个点;

- 3. 同理再校准下面的点,也可只校准 2 个点;
- 4. 点击"力归零按钮",再将砝码放上传感器,待砝码稳定后,看"当前力"的 值是否放入的砝码重量相等,若相等,点击"设置"按钮回到测试主界面完成校 准,反之重复 1-3 步, 直到"当前力"的值与放入的砝码重量相等为止。

注意:如果校准超过 2 个点,则校准过程中加砝码的重量必须依次增大,而且加 砝码过程中屏幕上最上一行显示的 AD 值也必须一直变大,如果发现加砝码时 AD 值 在减小,则需要将力传感器的两根信号线的接线调换;如果只校准 2 个点, 则没有 此限制。

另外, 对于已校准好的机器最好能将校准数据(上图中校准表格中的数据)记 录下来,这样如果以后的使用过程中误操作修改了校准数据,只需将记录的数据重 新输入即可恢复正常,不需再重新用砝码或校准仪校准。

3.2 位移传感器

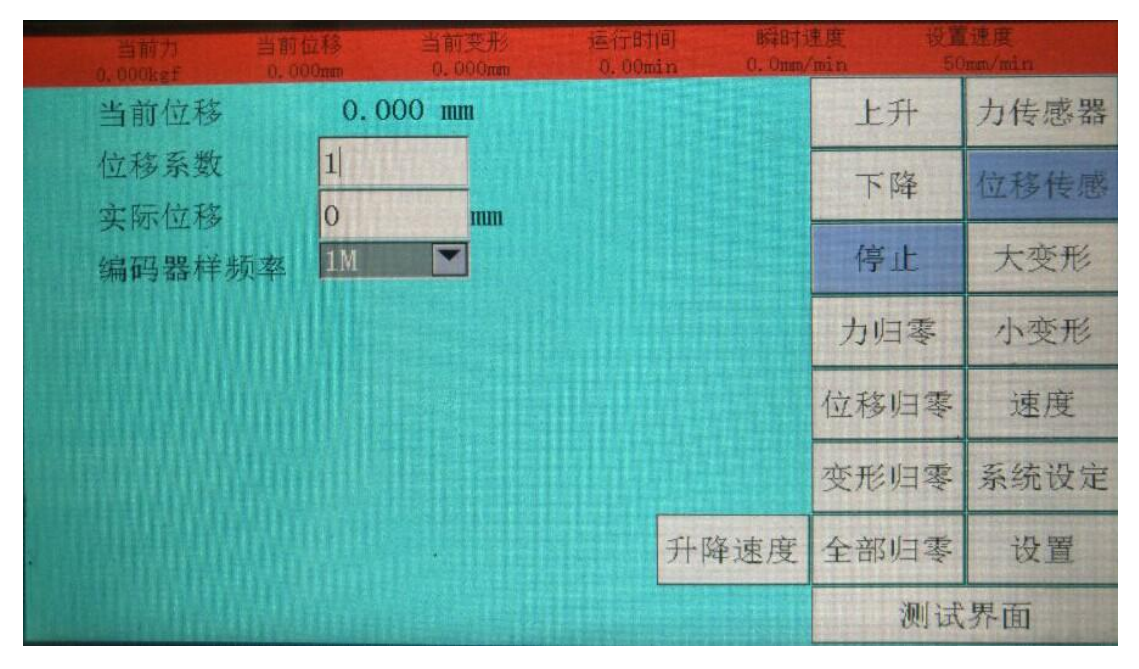

1. 点击"位移归零"按钮,将"当前位移"归零;

2. 点击"上升"或"下降"按钮让机台行走一定距离,用尺测量出此距离;

3. 将量出来的数据输入"实际位移"后面的方框内:

4. 重复 1-2 步, 查看机台行程值是否与软件显示的当前位移值相等, 若相等, 完成位移传感器校准,反之进入第 5 步;

5. 重复 1-3 步, 直到量出来机台行程的值与"当前位移"的值相等为止。

3.3 速度

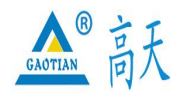

Dongguan gaotian experiment equipment Co,Ltd

### TEL:0769 - 2 1 3 6 6 6 5 8 2 2 6 0 9 1 6 0 FAX:0769 - 2 3 1 6 4 3 1 5 http: //www.whgt17.com **E-mail:** gt5117@126.com

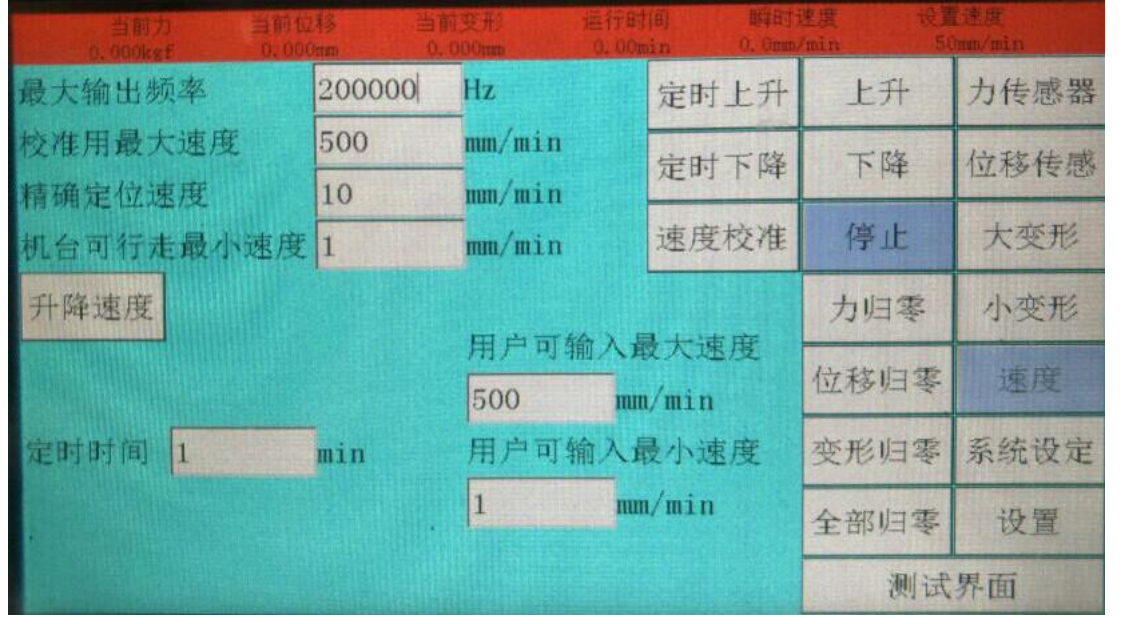

校准机台速度前请先校准位移传感器,如果没有校准位移,速度是校不准的。 按钮"升降速度":修改校准中"上升","下降"的速度,如下图;

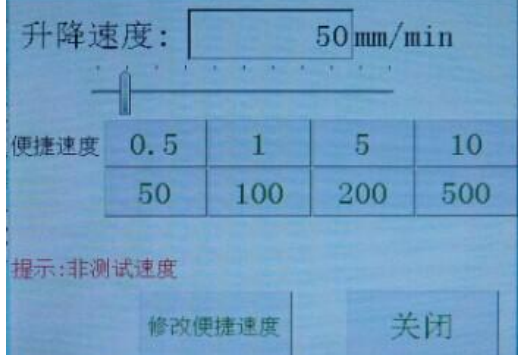

1. 在位移已校准的前提下, 在当前选项卡控制面板部分, 默认给定"校准用最 大速度"一个值 500mm/min, 点击按钮"全部归零";

2. 接着调整速度条或直接输入"调试速度"给定机器一个速度;

3. 点击按钮"上升"或"下降",让机器行走一段距离后点击"停止"按钮让机 器停下来;

4. 接着点击按钮"速度校准",点击此按钮后,"校准用最大速度"的值将发生 改变,完成速度校准;

5. 重复 1-4 步,直到速度准确为止。

#### 3.6 系统设定

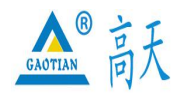

Dongguan gaotian experiment equipment Co,Ltd

### TEL:0769 - 2 1 3 6 6 6 5 8 2 2 6 0 9 1 6 0 FAX:0769 - 2 3 1 6 4 3 1 5 http: //www.whgt17.com **E-mail:** gt5117@126.com

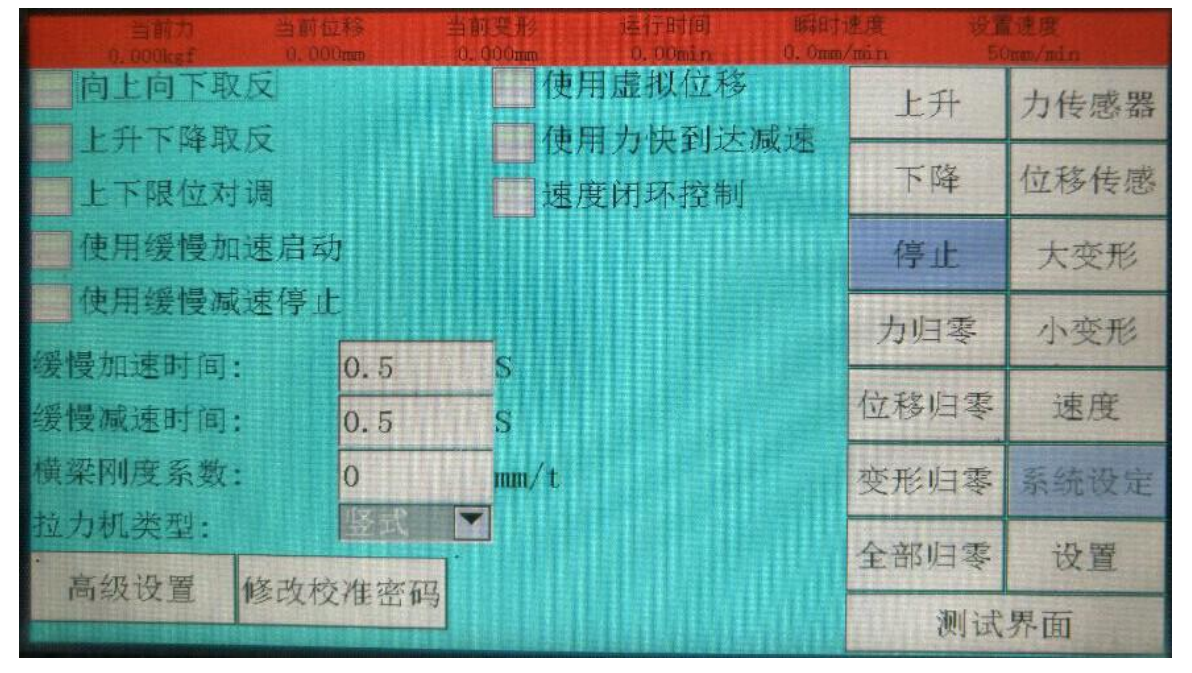

#### 5.保养事项

- 1.仪器使用前必须放在稳固的地面上,
- 2.不允许在使用过程中搬弄机台;
- 3.选择相应电源电压,切勿过高,避免烧坏器件;
- 4. 在仪器出现异常时,请与本所联系以便及时处理;
- 5.机器工作时必须有良好的通风环境。
- 6.按键机械各组件,由于运转负荷较大,机械部分请及时加润滑油;
- 7.每次试验完毕,清理机台,保持机台清洁;
- 8. 控制箱部分, 须以干布擦拭, 不可用湿布。

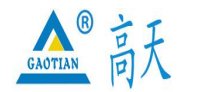

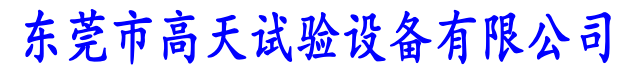

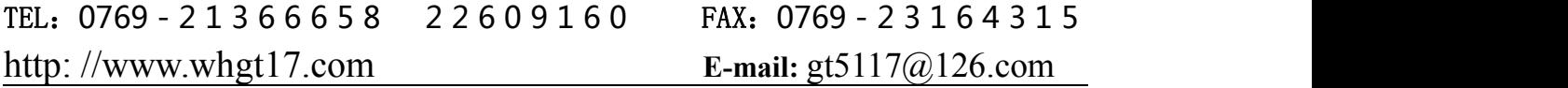

9.做好设备的接地工作。

#### 6.故障排除

1.如果打开电源没有显示,说明没有通上电源或电源指示灯损坏,如电源指示 灯损坏,更换指示灯即可。如电源输出端子没有电源输出请检查电源线或通电 插座。

2.如果接通电源,电源指示灯有指示,按启动键机器不工作,请检查继电器是 否有掉线或断线,如掉线或断线请及时接好,如继电器无掉线断线情况,说明 继电器已损坏,则应及时更换。

3.当试验到上下极限后,马达仍不停止工作,说明(1)、限位开关损坏;2)、 或电线松动。

4.如电源指示灯亮,力量显示器无显示,说明力量显示器已损坏,则需更换力 量显示器。